# Настройка режима доступа Prox-E (EX)

Вкладка Режим доступа дает возможность выбрать и настроить один из вариантов организации доступа в помещение: Стандарт, Мульти, Шлюз, Подтверждение

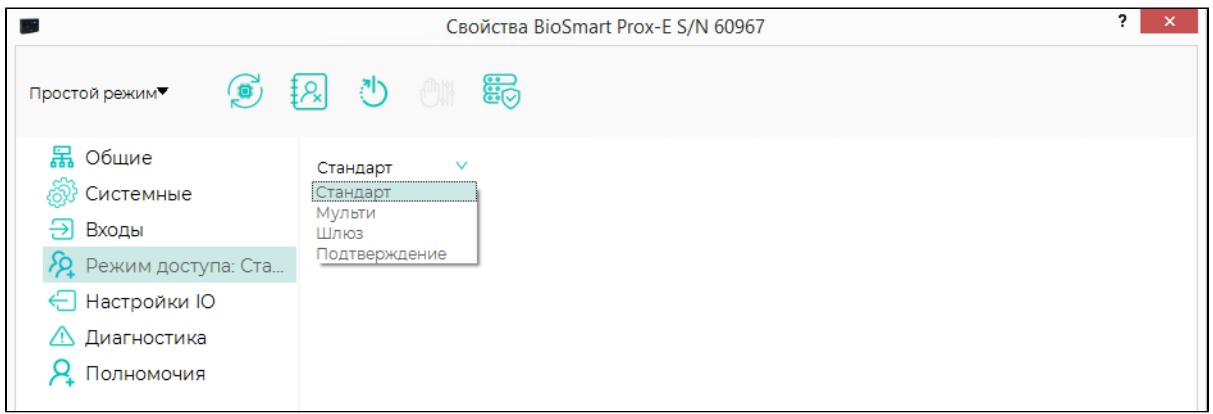

Стандарт – организация доступа в помещение по отпечатку пальца или RFID-карте.

Мульти – организация доступа в помещение только при условии одновременного сканирования отпечатков (одновременном прикладывании RFID-карт) разных сотрудников к разным считывателям. Для работы в этом режиме доступа необходимо подключение к контроллеру не менее двух считывателей.

Настройка режима доступа Мульти:

.

- Выберите считыватели (точки доступа), которые будут работать в режиме доступа Мульти, проставив отметки в соответствующих чекбоксах. С неотмеченными считывателями контроллер будет работать режиме доступа Стандарт.
- В поле Время ожидания установите время, в течение которого контроллер будет ожидать событий успешной идентификации на считывателях с одинаковым направлением прохода (вход или выход).

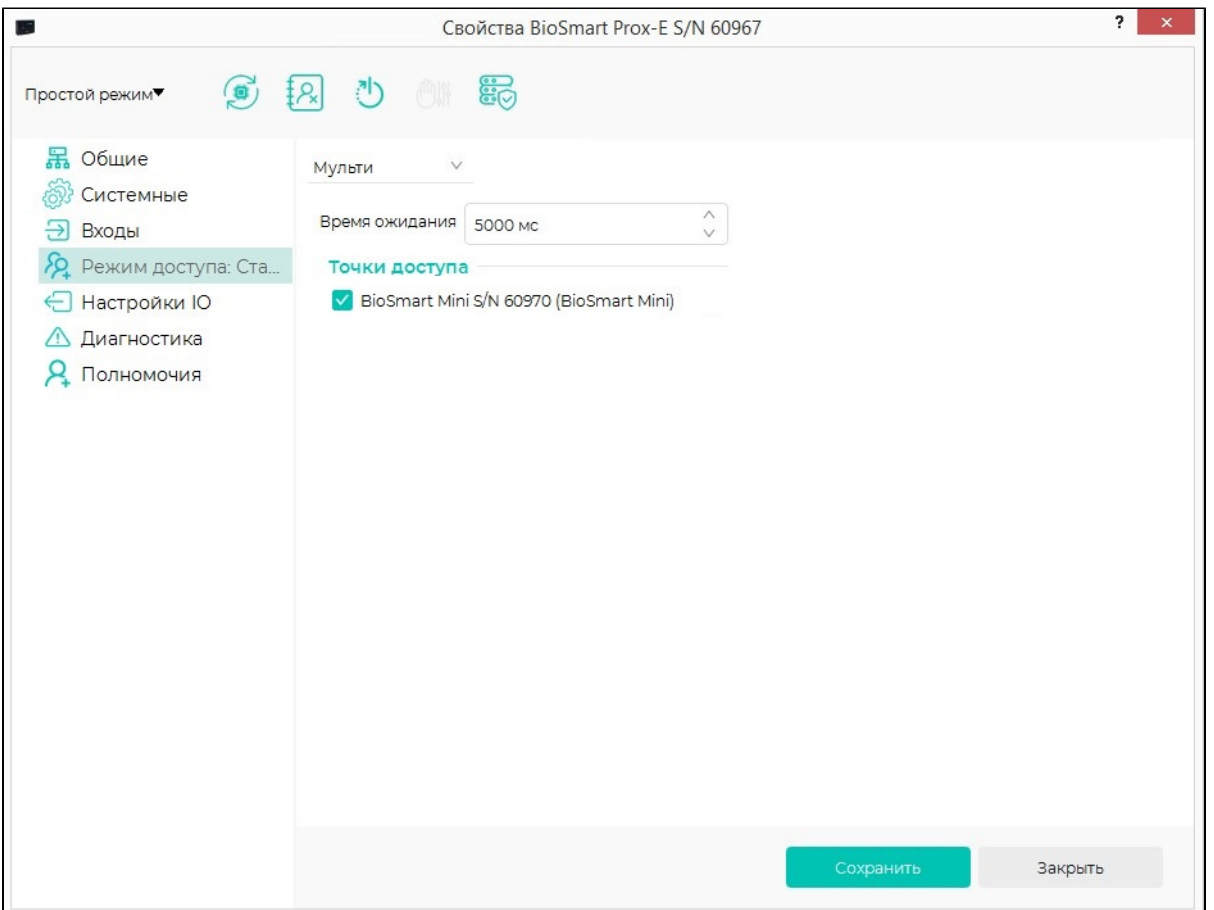

Шлюз – организация доступа в проходное помещение, при котором вторая дверь не может быть открыта, пока не закрыта первая дверь.

Настройка режима доступа Шлюз:

- Назначьте датчики прохода для двух дверей, которые будут работать в режиме доступа Шлюз, выбрав из выпадающего списка дискретные входы, в которым подключены датчики прохода.
- На вкладке Входы соотнесите датчики прохода и реле, относящиеся к одной двери.
- В настройках каждого считывателя на вкладке Системные укажите направление прохода и номер дискретного входа контроллера, к которому подключен датчик прохода.
- В настройках каждого считывателя на вкладке Настройки IO выберите реле, которое будет срабатывать при успешной идентификации.

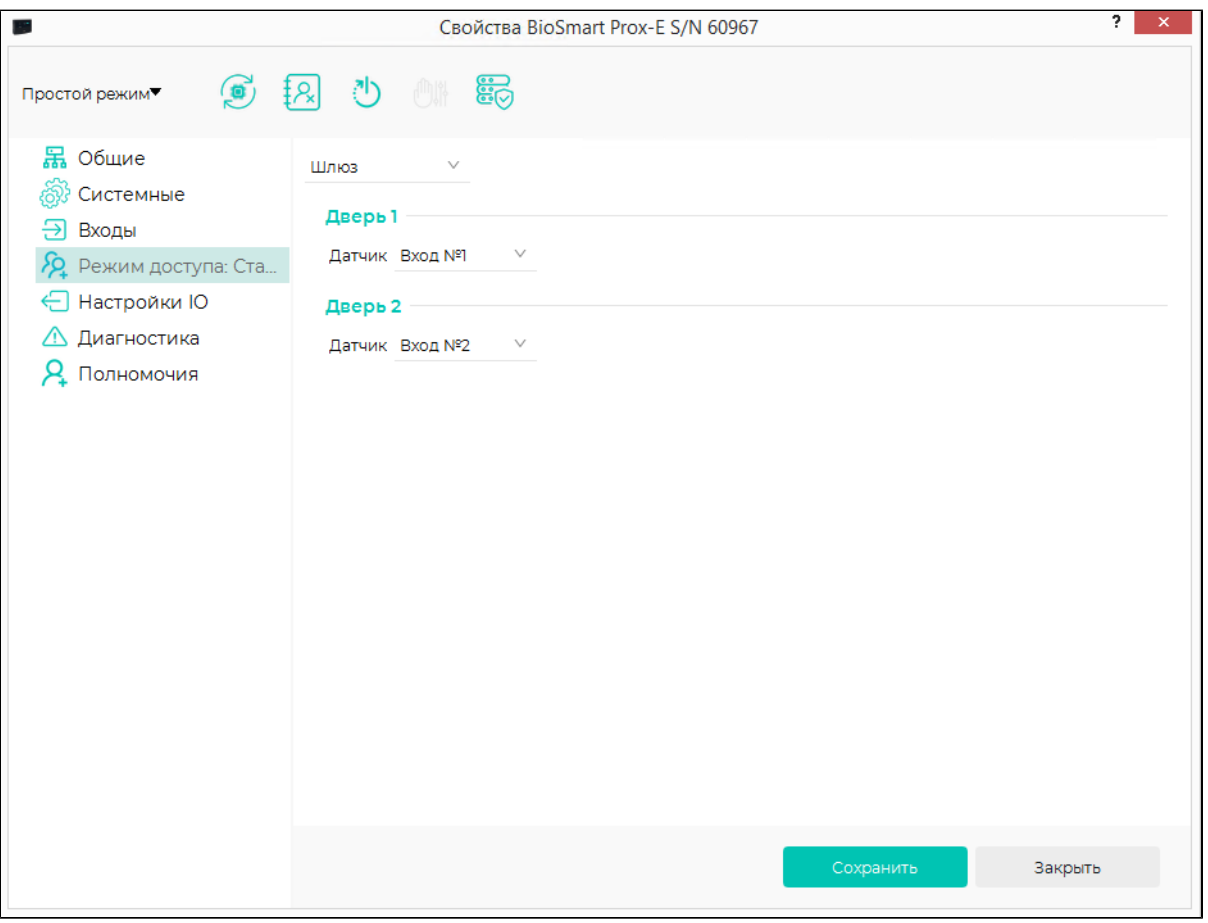

#### Пример реализации режима доступа Шлюз:

В шлюзовом помещении две двери 1 и 2. Датчик двери 1 подключен ко входу 1 контроллера, датчик двери 2 подключен ко входу 2 контроллера. Реле 1 управляет дверью 1. Реле 2 управляет дверью 2. К контроллеру подключено 4 считывателя:

- Считыватель 1 вход в помещение через дверь 1.
- Считыватель 2 выход из помещения через дверь 1.
- Считыватель 3 вход в помещение через дверь 2.
- Считыватель 4 выход из помещения через дверь 2.

#### Алгоритм:

Сотрудник подходит к двери 1 и идентифицируется на считывателе 1, открывает дверь. Пока на входе 1 присутствует сигнал о том, что дверь 1 открыта, успешная идентификация на считывателях 3 и 4 будет невозможна. Идентифицироваться на считывателях двери 2 и открыть дверь 2 можно будет только после того, как дверь 1 будет закрыта и со входа 1 пропадет сигнал открытой двери. После того, как сотрудник закроет за собой дверь 1, он может подойти к двери 2, идентифицироваться на считывателе 4, открыть дверь 2 и покинуть шлюзовое помещение. Тот же алгоритм будет действовать в обратном направлении.

# Настройки контроллера:

На вкладке Режим доступа выбран Шлюз. Двери 1 назначен датчик прохода, подключенный ко входу 1. Двери 2 назначен датчик прохода, подключенный ко входу 2.

# На вкладке Входы:

# Для Входа №1:

- Активный уровень Низкий уровень
- Реле Реле  $N_2$ 1
- Событие Датчик прохода

# Для Входа №2:

- Активный уровень Низкий уровень
- $\bullet$  Реле Реле №2
- Событие Датчик прохода

#### Настройки считывателя 1:

#### На вкладке Системные:

- Направление прохода Вход
- Датчик прохода Вход №1

# На вкладке Настройки IO для события Идентификация успешна выбрано Реле №1

Настройки считывателя 2:

#### На вкладке Системные:

- Направление прохода Выход
- Датчик прохода Вход №1

# На вкладке Настройки IO для события Идентификация успешна выбрано Реле №1

# Настройки считывателя 3:

# На вкладке Системные:

- Направление прохода Вход
- Датчик прохода Вход №2

На вкладке Настройки IO для события Идентификация успешна выбрано Реле №2

## Настройки считывателя 4:

#### На вкладке Системные:

- Направление прохода Выход
- Датчик прохода Вход №2

На вкладке Настройки IO для события Идентификация успешна выбрано Реле №2

Подтверждение – организация доступа в помещение только при условии, что после успешной идентификации сотрудника (сопровождаемого) будет выполнена идентификация другого сотрудника (сопровождающего).

#### Настройка режима доступа Подтверждение:

- Выберите считыватели (точки доступа), которые будут работать в режиме доступа Подтверждение, проставив отметки в соответствующих чекбоксах. С неотмеченными считывателями контроллер будет работать в режиме доступа Стандарт.
- В поле Время ожидания установите время, в течение которого контроллер будет ожидать подтверждающего события идентификации второго сотрудника.
- В ПО Biosmart-Studio назначить сопровождаемого и сопровождающего сотрудников.

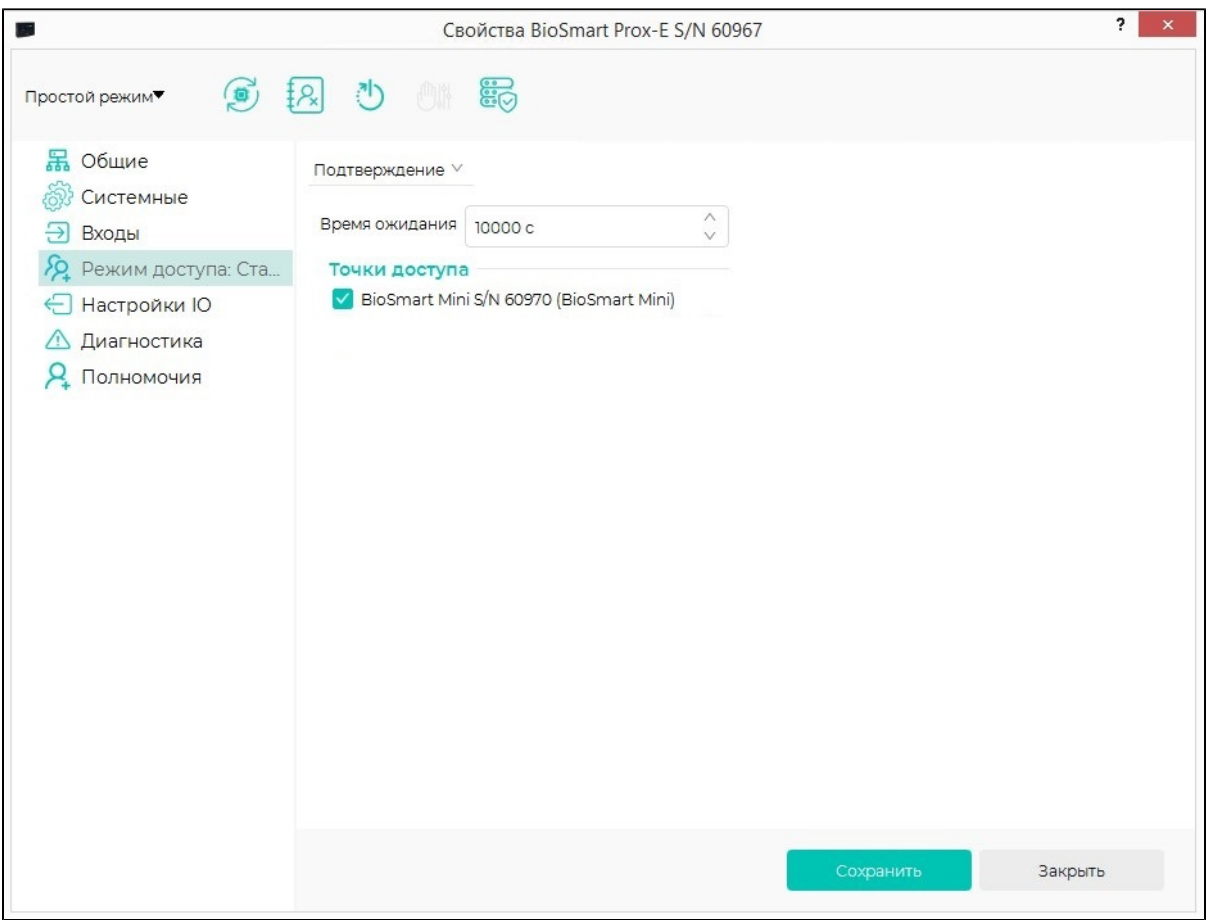